# **Κεφάλαιο 9ο: Γραφικές Παραστάσεις**

## **9.1 ∆ιδιάστατες Γραφικές Παραστάσεις**

## **9.1.1 GrajikέV parastάseiV kampulώn.**

Όtan qέloume na kάnoume thn grajikή parάstash miaV kampύlhV c prέpei kat' arcήn na doύme me poiό trόpo perigrάjetai h c. Periptώs eiV.

1. H kampύlh dίnetai wV grάjhma miaV **sunάrthshV** f tou x. P.c f[x]=Cos[x]. Tόte mporoύme na crhsimopoiήsoume thn Plot:

Plot@sin@3 xD, 8x, -3 Piê 2, 5 Pi< , AspectRatio AutomaticD;  
\n
$$
-\frac{\sqrt{35}}{5}
$$

Scόlia: PatώntaV pάnw sto grajikό me to pontίki o deίkthV se rόmbo pou έcei ena staurό mέsa kai emjanίzetai έna **plaίsio** me labέV. Me to aristerό plήktro tou pontikioύ mporoύme na metakinήsoume to grajikό. Me tiV "labέV" mporoύme na allάxoume tiV diastάseiV tou grajikoύ, surontάV thV se diάjoreV kateuqúnseiV.

An qéloume na "zounároume" se kápoio kommáti tou grajήmatoV qa mporo úsame na súroume katállhla tiV labέV patώntaV tautόcrona to Ctrl.

PatώntaV pάnw sto grájhma kai sth sunéceia to Ctrl(sunecómena)kai páli klík sto grájhma mporoóme na do úme na schmatízetai έna stauró V kai tiV suntetagmáneV opoiodípote shmeíou (ekeínou pou shmade úei to kéntro tou stauroύ) kάtwaristerά sto parάquro.

H Plot paírnei kápoia shmeáa tou x sto doqén diásthma (p.c {x,-3 Pi/2,5 Pi})kai crhsimopoióntaV ta, upologízei thn sunárthshy  $(\text{edó Sin}[3 x])$  kai me ta zeógh $(x, y)$  kánei thn grajiký parástash. Ta shmáia x pou epilέgontai lέgontai PlotPoints kai eίnai lίga. Gia autό upάrcoun kai oi atέleiV ston scediasmό thV kampύlhV. Prosέxte tiV atέleieV gia parάdeigma ston scediasmó thV Sin[3 x] ótan megenqύnete trabώntaV apo tiVI abέV. On wW me PlotPoints->40 gia parádeigma, mporeítai na έcete έna kalútero apotélesma.

**Άskhsh:** Mάqete perissόtera gia tiV epilogέV Compiled, MaxBend, PlotPoints kai PlotDivision kai prospaqeiste na tiV ejarmósete sto scediasmó thV Sin $[3 \times]$  me  $\{x,0,4 \}$  Pi}. Gia na deíte kalútera to probl hma sto scediasmó qéste sthn Plot to AspectRatio->Automatic kai koitáxte thn kampúl h p.c sta baqoul ώmata. Den eínai tóso omal ή όso se άlla shmeía thV. Gia thn AspectRatio qa milήsoume amáswV parakάtw.

2. Όtan h kampύlh den eínai grάjhma sunάrthshV(p.c όtan h kampύlh eínai έnaV kύkloV) tóte den mporoύme na crhsimopoiήsoume thn Plot. AV upoqέsoume loipόn όti h kampύlh orίzetai **me parametrikέV exisώseiV**. P. c oi parametrikéV exisώs eiV enóV kúklou me aktína ísh mer eínai x=r Cos[t], y=r Sin[t], me parámetro t sto di ásthma [0,2 p]. Se tétoieV periptώs eiV crhsimopoio úne thn entol ή ParametricPlot

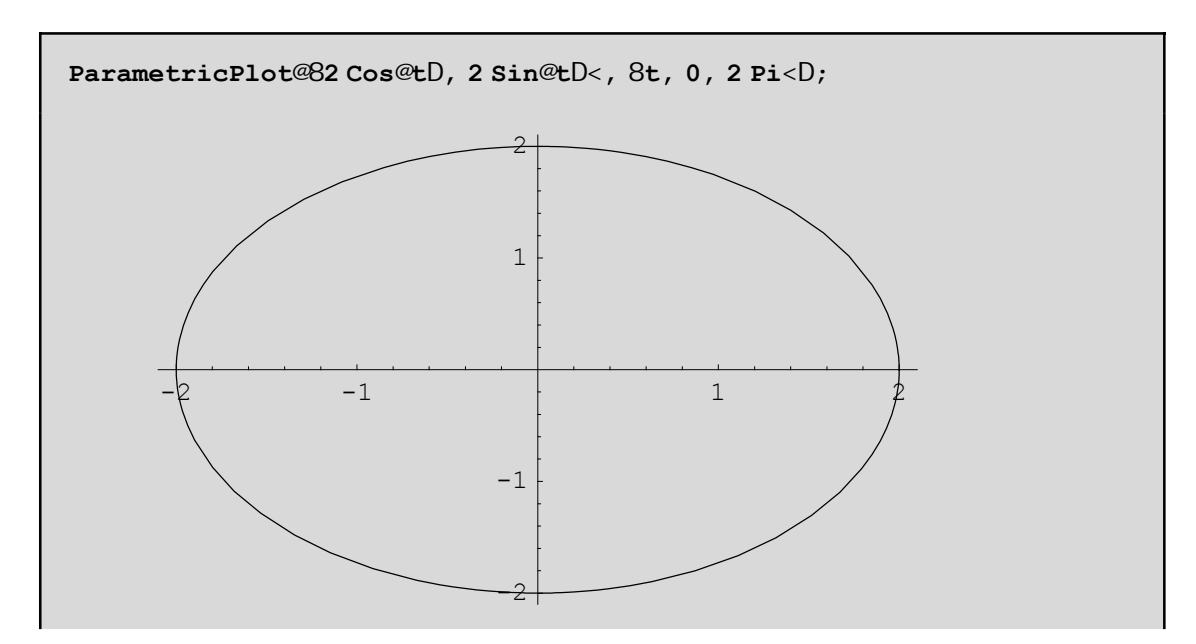

Scόlio: To scήma pou proέkuye moiάzei me έlleiyh kai όci me kύklo! Autό wjeίletai sto gegonόV όti autónata kaqorízetai (apo thn Plot) o lógoV tou ύyouV tou plaisíou(pou peribál lei to grájhma) proV to plάtoV tou plaisίou na eίnai 1 allά 1/ Crusή Tomή dhl. perίpou 61.8034 % eίnai mikrόtero to ύyoV apo to pl átoV! An qéloume na emjanísoume to scíma ópwV pragmatiká eínai den écoume para na qésoume AspectRatio->1(uyoV dia pl άtoV=1 dnl. tetrάgwno plaísio) ή kal útera AspectRatio->Automatic (dnl. h nonúda  $m$ ítrhshV mýkouV ston  $Ox = m$ máda mátrhshV ston  $Oy$ :

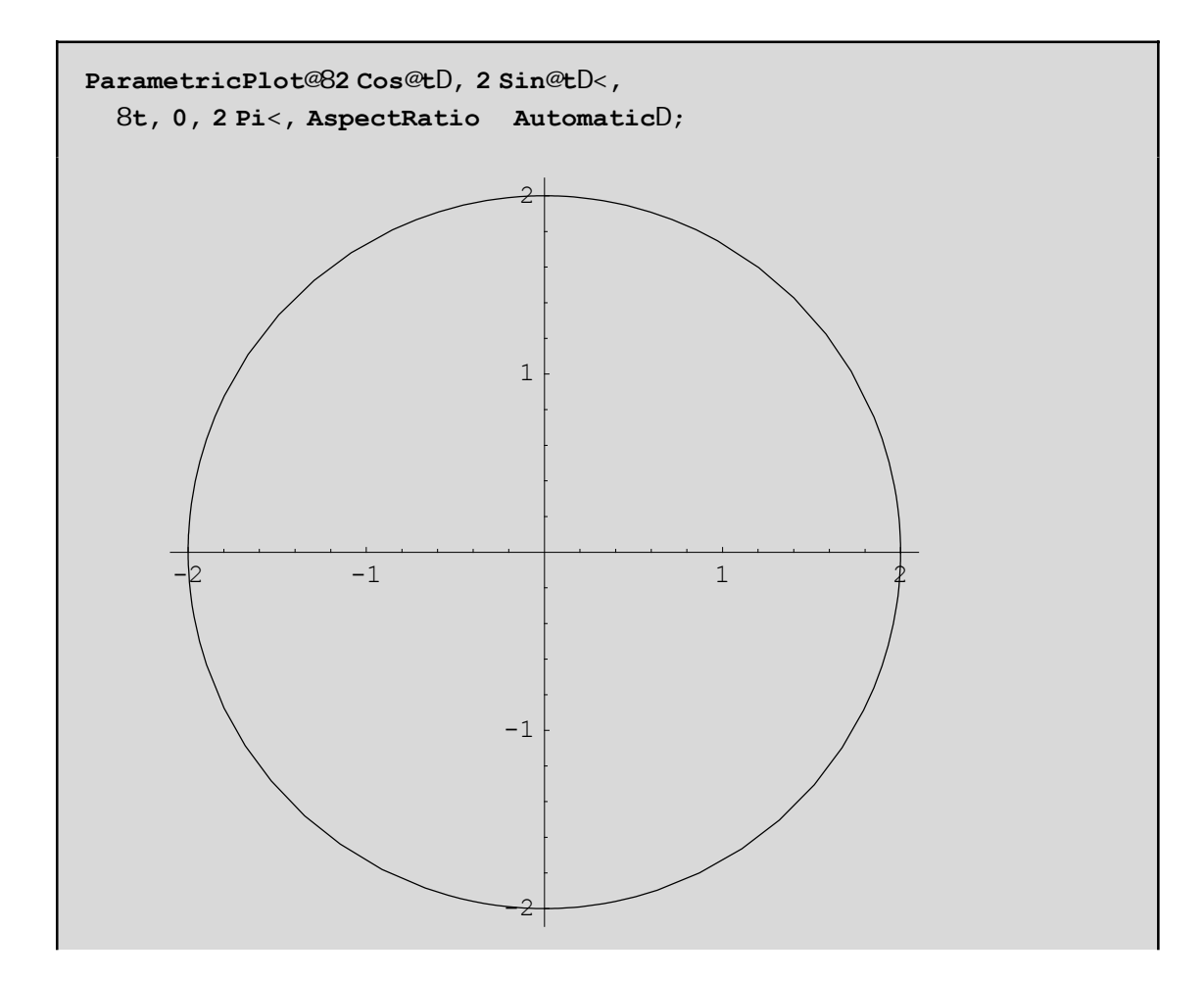

To AspectRatioØAutomatic einai stiV perissótereV periptóseiV arketá kaló dióti den paranorjónei thn kampúlh. Se me rikéV ómwV peritós eiV ótan gia parádeigma ótan ácoume megál ei dus analogía tou míkouV tou pediou tou x(pedio orismoi) pro to miko v tou pediou tou y(pedio timin) crhsimopoioine mia sugkekrinmárh timá tou AspectRatio óstera écoune éra katarohtó grój hna.

Askhsh Scedústethn kanpúl h 1/x gia {x,-,1,1} kai AspectRatio-> Automatic. Ti parathreite. All úxteto AspectRatio p.c se 1/2 ή káti állo ή aj air és teto AspectRatio gia ra bel tiós eteto gráj hna.

Scólio. Kaqó V to t negal ón ei apo 0 pro V to 2 p ólokai negal útero máro V to u kóklou s ceolózetai. Gia na do in eti V diadocik i V "j «sei V" mporo interna crhsimo poinsoune that and n Show sesunduas noi nethat d n i GraphicsArray p.c

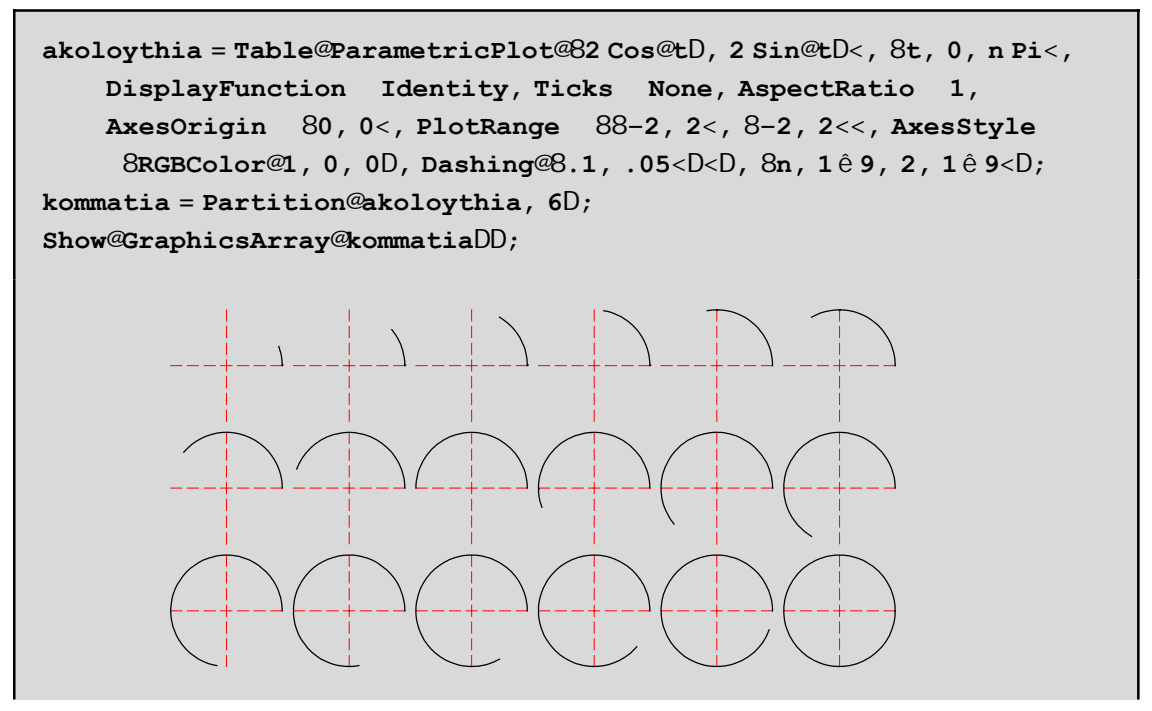

H epil ogn DisplayFunctionØIdentity anagkazei the ParametricPlot na nine scedasei. H akoloythia periécei 18 graj ikéVparastáseiVsthseirá kai hPartition kóbei thnakoloythia sekonmátia twn6 graj hnatwn Opóte sta kommatia op ścoune 3 granmáV epi 6 graj ήnata to kacéna. H GraphicsArray topogete ta graj ήnata tou pínaka sth seirá(kará - kará) se ónoda plaísia kai h Show en janízei teliká to apotálesma! Gia tiV epilogéV pou upárcoun mása sto ParametricPlot ópwV gia parádeigna PlotRangeØ{{-2,2}, {-2,2}} écoun basikó skopó na kánoun pio katanohtá kai elkustiká ta grajiká. Methn PlotRange léme poiá shmeja epiqunovine na enjanízontai sthneikona. Me PlotRange-> All enjanízontai ól a ta shneia thV kanpoul hV.

Askhsh: Mágete perissótera gia tiV parapánw epilogéV thV ParametricPlot mesw tou Help kai prospagisetema peiramatistetemeautéV.

Askhsh: Scediásete thn  $3^{-x^2}$ gia {x,-5,5} dial égontaV diaj oretiká PlotRange kai AspectRatio. P.c o£ste PlorRange->All.  $PlotRange > \{\{-1,1\}, All\}$ ,  $PlotRange > \{All, \{-1, .02\}\}$ ,  $PlotRange > \{-4, 1\}$ , PlotRange- $\geq$ {{2,10}, {0,.02}} kok kai dúj oreVepil ogéVgia AspectRatio p.c Automatic, 1/2 kok

#### 3. H kampúl holinetai w V gráj hma mia V sunárthshV, pou orízetai peplegnána dhl. náswexíswshV.

P.c gia na kánoune thn grajiký parástash thV parabol ýV x^2+3 y==5 sto dásthna [-3,3] op prépei na I ús cunne w pro V y (y=Sqrt[5-x^2]/3) kai net á ra crhsinopoins cunne tha Plot. Kal úter a ón w V gia o a nítan na kal és cume thn entd ή ImplicitPlot cwríV na creias te na káncume par apánwobul eiá:

```
ImplicitPlot@x^2 + 3 y m 5, 8x, −3, 3<D
```

```
ImplicitPlot@x<sup>2</sup> + 3 y == 5, 8x, -3, 3<D
```
DustucώV den maV έbgale típota! AV doúme to lógo. An patήsoume F1 kai dώsoume thn l έxh ImplicitPlot qa diapistώsoume όti autή brίsketai sto pakέto Graphics`ImplicitPlot`. To Graphics eίnai h **dieύqunsh** (folder)mέsa sto opoίo brίsketai to pakέto ImplicitPlot. **Mέsa** sto pakέto autό έcei orisqeί h sunάrthsh ImplicitPlot. **Pakέto** lέme έna arceίo me touV orismoύV kάpoiwn sunartήsewn pou έcoun skopό na kάnoun mia eidikή ergasίa p.c na scediάsoun mia sunάrthsh όtan autή dίnetai se polikέV suntetagmέneV k.o.k. Apo thn stigmi pou kaloύme έna pakéto den creiάzetai na to xanakal έsoume parakάtw gia deúterh jorá! Έna pakέto to kaloύme me thn entolή Needs P.c Needs["Graphics`ImplicitPlot`"]. Pio aplά sunήqwV  $gr\acute{a}j$  aunne to dipló  $<<$  sthan  $q$ ésh tou Needs p.c.

**<< Graphics`ImplicitPlot`**

*— ImplicitPlot::shdw : Symbol ImplicitPlot appears in multiple contexts* 8*Graphics`ImplicitPlot`, Global`*<*; definitions in context Graphics`ImplicitPlot` may shadow or be shadowed by other definitions.*

Proséxte amáswV maV έbgale έna mínuma pou léei óti sunúnthse thn léxh ImplicitPlot se dúo diajoretikú context sto Global kai sto Graphics'ImplicitPlot'. To context eínai to ónoma tou pakétou. To Global eínai éna genikό pakέto kai anoίgei **autόmata** kάqe jorά pou anoίgoume to *Mathematica*. Eίnai "o cώroV upodocήV" se όpoion mpaίnei sto *Mathematica*. Gia parάdeigma kάqe jorά pou grάjome mia lέxh(p.c ImplicitPlot) ή έna súntod o miaV metablhtήV, apodnkeú etai sto Global ektóV kai an emeiV tou zhtήsoume na to apodnkeúsei se άllo arceίo. DustucώV h lέxh ImplicitPlot **den** ecei orisqeί sto Global me kάpoio trόpo. Den upάrcei oύte sto paketo tou sustήmatoV dhl. to System (sto System brískontai oi orismo twn pio basikón sumartή sewn όρw V p.c th V prósqesh V, th V Plot k o.k). Έtsi to *Mathematica* qewreí the ImplicitPlot san kάti **nέo** kai den έcei idέa peri tίnoV prόkeitai ή poia sunάrthsh paristάnei! Όtan kalέsoume to pakέto <<Graphics`ImplicitPlot` tόte to *Mathematica* anakalύptei mέsa s' autό xanά th sunάrthsh ImplicitPlot gi'autό paraponiέtai!!! H ImplicitPlot paramέnei mia sunάrthsh tou Global epeidή to Global **episkiάzei** to (eidikό) pakέto Graphics`ImplicitPlot` Έtsi loipόn oύte tώra qa maV doulέyei h ImplicitPlot parόlo pou anoixane to swstó pakéto

```
ImplicitPlot@x^2 + 3 y m 5, 8x, −3, 3<D
ImplicitPlot@x<sup>2</sup> + 3 y == 5, 8x, -3, 3<D
```
Qa prέpei na diagrάyoume thn **ImplicitPlot** apo to trέcon arceίo(edώ to Global) grάjontaV:

**Remove@ImplicitPlotD**

AV rwt ή soume tώra poieV sunart ή seiV kai poia sún bol a brískontai akóma mása sto Global

**? Global`\***

#### **Global`**

```
akoloythia kommatia n t x y
```
ΌpwV blέpoume **den** upάrcei poiά h ImplicitPlot sto Global opόte aV thn kalέsoume xanά

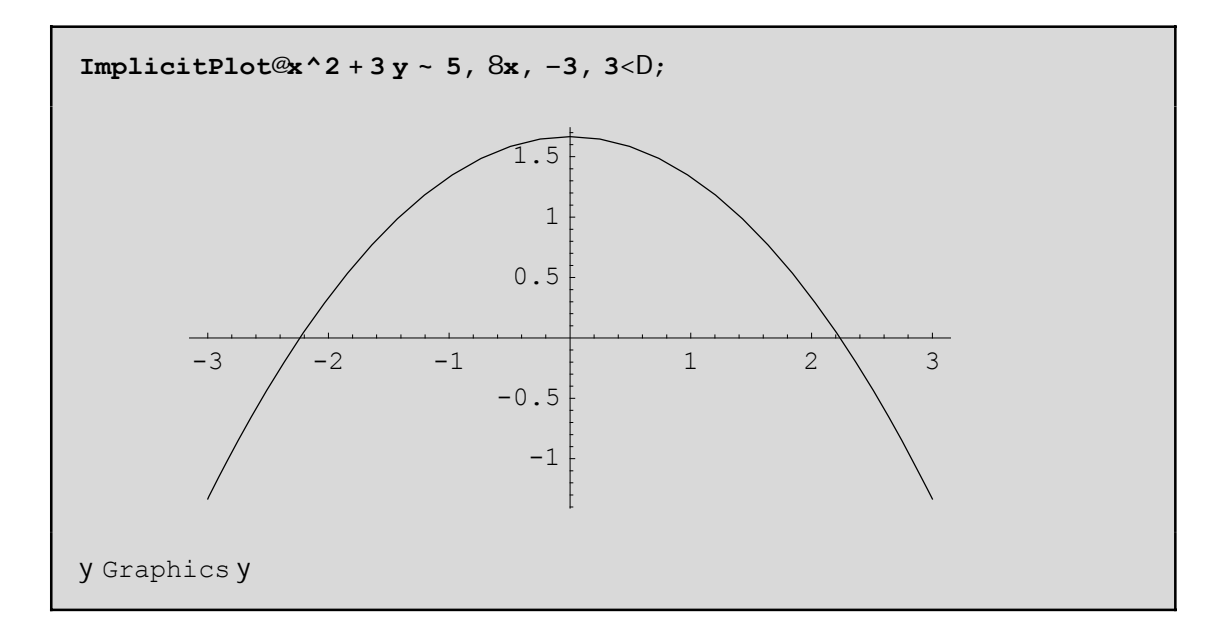

Blέpoume loipόn όti epeidή den brέqhke h ImplicitPlot sto Global, to *Mathematica* **anagkάsthke** na yάxei (me kά poia sugkekrimmánh seirά -autήn pou upárcei mása sto \$ContextPath) sta άlla pakéta pou ήdh έcoun **anoicteί** dhl. to System kai to Graphics`ImplicitPlot` kai jusikά brήke sto deύtero pakέto thn **swstή sunάrthsh** kai thn ejάrmose!

Scólio: gia merikéV entoléV den creiάzetai na kalésoume kápoio eidikó pakéto gia na ektelesto ín dióti brίskontai sto System. Edώ mέsa brίskontai όleV oi gnwstέV sunartήseiV tou Kernel tou *Mathematica*. Gráj ontaV \$Packages mporoúme na doúme poiá pakéta écoun jortwopá mácri tóra. Me thn entol ή Context[f] paírnoume to ónoma tou pakétou pou periécei thn sunárthsh f en é me \$Context briskoume to Context sto opolo briskómaste autή thn stigmή. Me \$ContextPath pairnoume thn seir  $\alpha$  proteraiothtoV pou qa prépei na yάxei to *Mathematica* gia na breί touV orismoύV twn sumbόlwn kai twn sunartήsewn. Aristerόtera eίnai ekeίno pou anoίcqhke teleutaίo ( apo emάV me to << ή ίswV kai apo to *Mathematica* cwrίV na to antil hi qoύne) p.c

#### **\$Packages**

```
8Utilities`FilterOptions`, Graphics`ImplicitPlot`, Global`, System`<
```
**Context@PlotD Context@PlusD Context@ImplicitPlotD \$Context \$ContextPath**

System`

System`

Graphics`ImplicitPlot`

Global`

8Graphics`ImplicitPlot`, Utilities`FilterOptions`, Global`, System`<

4. H kampύlh dίnetai wV grάjhma miaV sunάrthshV, pou orίzetai se polikέV suntetagmέneV. To pakέto Graphics' Graphics' prépei na anoicopi káo pou creiazó naste the PolarPlot.

```
<< Graphics`Graphics`
PolarPlot@Cos@2 tD, 8t, 0, 2 Pi<, Background RGBColor@0, 0, .5D,
  PlotStyle 8RGBColor@1, 0, 0D, Thickness@.01D<D;
```
Me PlotStyle kacprízoume pwV céloume na scediasteí h grajiký parástash enó me BackgroundØ-RGBColor[0,0,.5] epil έxame έna baqú mpl έ gia jónto. To  $R(=0)$  sth l έxh RGBColor eínai to kókkino to  $G(=0)$ to prάsino kai to B(=.5) eίnai to mplέ. AV parathrήsoume όti autόmata **epilέcqhke** έna kitrinwpό crώma gia touV άxoneV gia lόgouV antίqeshV. An den maV arέsei to crώma autό, tόte me AxesStyle->..... mporoύme na to allάxoume.

An tώra qéloume na do úme tiV diadociké V j úseiV scediasmo ú thV kampúlhV se kínhsh qa gráyoume

**pinakas <sup>=</sup> Table@PolarPlot@Cos@2 tD, <sup>8</sup>t, 0, n Pi<D, <sup>8</sup>n, 0.1, 2, 0.1<D;**

An kάnoume dipló klík pάnw se mia apo tiV parapάnw graj. parastά seiV qa do úme tiV jáseiV scediasmoύ! Epeidή ta scήmata den bgήkan όpwV akribώV perimέname aV kάnoume kάpoieV allagέV stouV axoneV

```
Clear@pinakasD
pinakas = Table@PolarPlot@Cos@2 tD, 8t, 0, n Pi<,
    PlotRange 88−1, 1<, 8−1, 1<<, Ticks NoneD, 8n, 0.1, 2, 0.1<D;
```
To ίdio apotέlesma me to parapάnw qa pέrname me thn Do cwrίV thn crήsh thV Table. Dokimάste to parakάtw

```
Do@PolarPlot@Cos@2 tD, 8t, 0, n Pi<,
  PlotRange 88-1, 1<, 8-1, 1<< D, 8n, 0.1, 2, 0.1< D
```
An mikránoume to býma  $0.1$  sto  $\{n, 0.1.2.0.1\}$ ga ácoume perissótera kará kai ára pio argó kinhsh pc mporetema antikatastή sete {n, 0.1, 2, 0.01} sto Do kai ma dokimisete xanú!

Askhsh: H paranetriký exisvush thV prohgoinerhV kanpúl hV einai x[t]=Cos[2 t] Cos[t] kai y[t]=Cos[2 t] Sint[t]. Prospaces te ma párete tiV diadocikéV j áseiV crhsinopoióntaV thn ParametricPlot antí thV Polar-Plot kai tiV paranetriké Vexis ós eiVanti tiV poliké V.

5. H kampúl h dinetai wV éra peper as máno súnd o shmeúwn data pou écoun prokúyei apo metróseiV p.c qernodkrasíaV ή píeshV kolk p.c

```
data = TableA9x, \frac{1}{100} =, 8x, 1, 10<E
synarthsh = Interpolation@dataDPlot@synarthsh@xD, 8x, 1, 10<,
   PlotRange Automatic, AxesOrigin 80, 0<D;
981, 1<, 92, \frac{1}{2} + 93, \frac{1}{2} + 94, \frac{1}{2} + 95, \frac{1}{2} + =, 95, \frac{1}{2} + =,
 96, \frac{1}{\frac{1}{2}}, 97, \frac{1}{2} =, 98, \frac{1}{2} =, 99, \frac{1}{2} =, 910, \frac{1}{2}
```
InterpolatingFunction@881, 10<<, <>D

H sunúrthsh Interpolation kúnei parenbol ý sta shneáa twn data kai epistrájei nia onal ý kanpól h pou permaei apota shmeía autá.

Mporoúne na crhsinopoinsoune kai thn ListPlot kai na enúsoune ta shneta twn data ne eugógramma tmínata alláto apotáles na deneínai tósoikanopoihtikó:

> ListPlot@data, PlotJoined True, PlotRange Automatic, AxesOrigin 80, 0<D;

H epilogó PlotJoinedØTrue anagkázei tha ListPlot na enánei ne eugágramma tmánata ta shmeáa pou scediázei! Eínai pol ó crósinho sthn períptwsh pou ta data na V den paristánoun shneáa nha V sunárthshV. P.c nethnListPlot mporoinena zworaj is cume as teel/j atsoilel.

```
korvfes =
  880, 0 < 0, 80.5, 1<, 80.7, 0.5<, 80.5, 0.3<, 80.6, 0.2<, 8.3, 0<<;
fatsoyla = ListPlot@koryfes, PlotJoined True, PlotRange Automatic,
   AxesOrigin 80, 0<, DisplayFunction IdentityD;
mati = Graphics@8PointSize@0.03D, RGBColor@1, 0, 0D,
    Point@80.54, 0.72<D<D;
Show@fatsoyla, mati, DisplayFunction $DisplayFunctionD
```
Me thn **Show** mporoύme na doύme pollά grajήmata mazί. Qa milήsoume xana gia autήn parakάtw. Me **DisplayFunctionÆIdentity** apojύgame na scediάsoume to perίgramma tou kejalioύ enώ me Display-FunctionØ\$DisplayFunction epanajέrame thn dunatόthta sto Show na maV emjanίsei thn jatsoύla **mazί** me to kókkino máti. Me thn Graphics mporoúme na scediásoume shmeía, dískouV,euqúgramma tmímata, pol ύgwna, na prosqétoume keímeno kai pollá álla. Ena koítagma sto Help tou Graphics qa sa V peísei...

**Άskhsh**: CrhsimopoiώntaV thn sunάrthsh Polygon gia tiV koryfes na zwgrajίsete xanά thn jatsoύla allά me to eswterikό tou kejalioύ na eίnai mplέ (kai to mάti kόkkino).

6. An h kampύlh dίnetai wV h sunάrthsh pou ikanopoieί kάpoia diajorikή exίswsh qa prέpei prώta na l *ús* cume thn diajorikή exíswsh. P.c.

```
eqn = y' \cdot @xD + 5 Log@y@xDD - 0soll = NDSolve@Seqn, y' @0D - 1, y@0D - 1 <, y@xD, 8x, 0, 4 < DPlot@y@xD ê. soll, 8x, 0, 4<, PlotStyle RGBColor@1, 0, 0DD;
5 Log@y@xDD + y^{\alpha}\inftyD = 0
```
88y@xD InterpolatingFunction@880., 4.<<, <>D@xD<<

### **9.1.2 ScediάzontaV mia lίsta apo kampύleV**

Me thn entolή Show mporoύme na sunduάsoume grajikέV parastάseiV pou έcoun gίnei me **diajoretikά** pakέta:

```
trigX@x_D := 88x, −0.03<, 8x, 0.03<, 8x + 0.03, 0<<
trigY@y_D := 88−0.03, y<, 80.03, y<, 80, y + 0.03<<
g1 = Graphics@8RGBColor@1, 0, 0D, Polygon@trigX@1.5DD,
    Polygon@trigY@1DD<, DisplayFunction IdentityD;
g2 = Plot@Sin@3 xD, 8x, −Pi ê 6, Pi ê 6<, DisplayFunction IdentityD;
g3 = PolarPlot@Cos@2 tD, 8t, 0, 2 Pi<, DisplayFunction IdentityD;
Show@g1, g2, g3, Axes True, PlotRange 88−1, 1.53<, 8−1, 1.03<<,
  DisplayFunction $DisplayFunctionD;
```
Me thn boήquia thV Polygon thV Graphics scediázoume duo trigwnákia éna sto shmeío x tou áxona Ox kai éna sto shmeto y tou άxona Oy antístoica. Oi suntetagmáneV touV eínai trigX[x] kai trigY[y] antístoica. H Show sunduάzei ól eV autéV mazí tiV grajikéV parastáseiV.

An bébaia eícame grajikéV parastáseiV pou scediázontai me thn ídia entol ή tóte jusiká den eínai anágkh na crhsimopoiήsoume thn Show.

AV kánoume gia parádeigma tiV grajikéV parastáseiV twn Sin[n x] gia {n,-6,6,2} dhl. gia n=-6,-4,-2,0,2,4,6 me thn Show kai cwrίV autήn

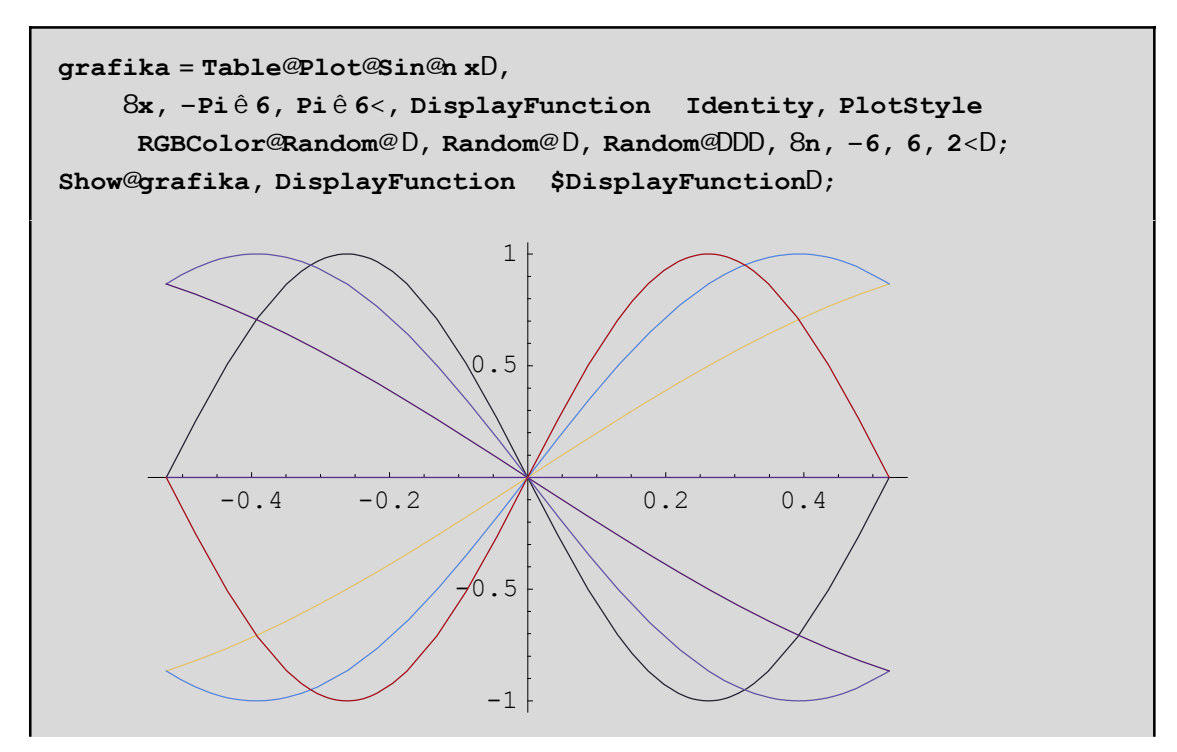

Dώsame έna tucaío crώma se kάqe grajikή parástash gia na pároume έna apotélesma pio el kustikó. To Random[] ra uperqumis cune epistéj ei éra tucaío pragnatikó netaxó 0 kai 1 opóte ne RGBColor[Random[],-Random[], Random[]] dώs an eéra entel ώ V tucaίo crώma sthn kampύlh ma V Sin[n x].

Άl l oV trópoV cwrίV thn Show:

Prώta qa mazeyoume ta hmitona se έna pínaka kai metά qa kάnoume thn grajikή parástash tou pínaka auto methn Plot:

```
Remove@pinakasD
pinakas = Table@Sin@n xD, 8n, −6, 6, 2<D
Head@pinakasD
style =
  Table@8RGBColor@Random@ D, Random@ D, Random@DD<, 8n, −6, 6, 2<D;
Plot@pinakas, 8x, −Pi ê 6, Pi ê 6<, PlotStyle styleD;
8−Sin@6 xD, −Sin@4 xD, −Sin@2 xD, 0, Sin@2 xD, Sin@4 xD, Sin@6 xD<
```
List

```
— Plot::plnr : pinakas is not a machine−size real number at x = −0.523599.
— Plot::plnr : pinakas is not a machine−size real number at x = −0.481117.
— Plot::plnr : pinakas is not a machine−size real number at x = −0.434787.
— General::stop :
 Further output of Plot::plnr will be suppressed during this calculation.
```
Blέpoume autό den apέdwse! O lόgoV eίnai όti h Plot **den** mporeί na scediάsei mia **lίsta** apo **sunartήseiV!** Άra qa prέpei me kάpoio trόpo na upologίsoume **prώta** tiV sunartήseiV tou pinakas gia όleV tiV timέV tou  $\{n,-6,6,2\}$ , mia mia xecwristά, kai metά na analάbei h Plot na zwgrajísei me thn seirά, kάqe mia ap' autέV. Autό akribώV kάnei h **Evaluate**. Allάzei thn seirά twn entolώn(twn energeiώn). Parakάtw kalέsame kai to paketo Graphics`Legend` giatί qέloume na eisάgoume kai έna pίnaka **me epexhghmatikέV etikέteV**:

```
<< Graphics`Legend`
etiketes = Table@ToString@Sin@n xDD, 8n, −6, 6, 2<D;
Plot@Evaluate@pinakasD, 8x, −Pi ê 6, Pi ê 6<, PlotStyle style,
  PlotRange 88−0.6, 0.6<, 8−1, 1<<, PlotLegend etiketes,
 LegendShadow 80, 0<, LegendSize 8.6, .5<,
  LegendPosition 80.8, −.6<, LegendBackground GrayLevel@0.8DD;
```
**Scόlia:** 

a)Prosέxte mέsa sto style qa prέpei na upάrcoun 7 akribώV perigrajέV όseV kai oi sunartήseiV pou upάrcoun sto pinakas. An upήrce mόno mίa p.c PlotStyleØRGBColor[1,0,0] tόte qa bgaίnane όleV kόkkineV!An upήrcan dύo perigrajέV p.c PlotStyleØ{RGBColor[1,0,0],RGBColor[0,1,0]} tόte qa bgάlei tiV "misέV" me prάsino kai tiV άlleV me kόkkino!! Genikά mporeíte na jtiάxete to style όpwV es e(V qέlete P.c me

PlotStyleØ{{RGBColor[1,0,0], Dashing[{.05,.02}]}, {GrayLevel[0.5]},{Hue[.03]},....} qa pároume thn próth kόkkinh kai diakekkomέnh thn deύterh sunάrthsh mia apόcrwsh tou gkrίzou, thn trίth mia apόcrwsh tou Hue **ko.k** 

b)An den qélete ton pínaka diagráyte óti carakthristikó periácei thn léxh Legend. An ómwV saV endiaj árei ti akribώV kάnei tóte peiramatisteíte me ta diájora carakthristiká thV Legend kai párte bongaia apo to Help! H entol ή ToString[Sin[n x]] epistrέj ei thn l έxh "Sin[n x]" . ΌmwV epeidή p.c Sin[-6 x] eínai ίso me  $-\sin[6 \text{ x}]$  gia autó epistréj ei autá pou blépete sth pinakída. Dokináste ToString[Sin[ToString[n x]] an den saV ar és ei to parapánw apotélesma.

**Άskhsh:** Dίnetai h έlleiyh x^2+5 y^2==9, kai h kampύlh pou έcei parametrikή exίswsh x[t\_]:=Sin[t] kai y[t]:=Sin[2 t] gia t sto diάsthma {t,-4,4}. Na scediάsete thn έlleiyh se kόkkino crώma me thn ImplicitPlot, then parametrikή exiswsh me then ParametricPlot kai me diakekommänh grammi (p.c qéste PlotStyle->Dushing[{.1,.05}]) kai me then Show zwgraj is te autéV apo koinoύ. Qés te epishV sthe Show Background->GrayLevel[.4]

Askhsh: Prospaqeiste na scediásete thn parágwgo (D[x Cos[x],x]) thV x Cos[x] gia x apo 0 mácri 10. Proséxte na crhsimopoiήsete próta thn Evaluate! Allió V o a écete próblhma. H Plot den xérei pw V na zwgraj ízei thn parágwgo niaV sunárthshV!

## **9.1.3 Oi epilogέV twn didiάstatwn grajikώn.**

Me Options[ ] mporoύme na doύme tiV epilogέV miaV opiasdήpote sunartήshV. P.c

Options@PlotD

**9AspectRatio** AxesLabel None, AxesOrigin Automatic, AxesStyle Automatic, Background Automatic, ColorOutput Automatic, Compiled True, DefaultColor Automatic, Epilog 8<, Frame False, FrameLabel None, FrameStyle Automatic, FrameTicks Automatic, GridLines None, ImageSize Automatic, MaxBend 10., PlotDivision 30., PlotLabel None, PlotPoints 25, PlotRange Automatic, PlotRegion Automatic, PlotStyle Automatic, Prolog 8<, RotateLabel True, Ticks Automatic, DefaultFont £ \$DefaultFont, DisplayFunction £ \$DisplayFunction, FormatType £ \$FormatType, TextStyle £ \$TextStyle=

Edó enjanízontal o iproepilegnáneV tináV stie epilogéV. P.c h preoep. tinní thV AspectRatio einai AspectRatio **thum that the set of the set of the set of the set of the set of the set of the set of the set of the set of th** anal úscume diexcolká káo e mia apo tiV parapánov epilogáV. Qa anaj eropáne me suntomía se kápcieV ap'autéV pou denécoune de évW tóra.

a) Epigraj śV(Labels): Mpcrovinena proso¢sounekápcia epigraj ή nethn PlotLabel

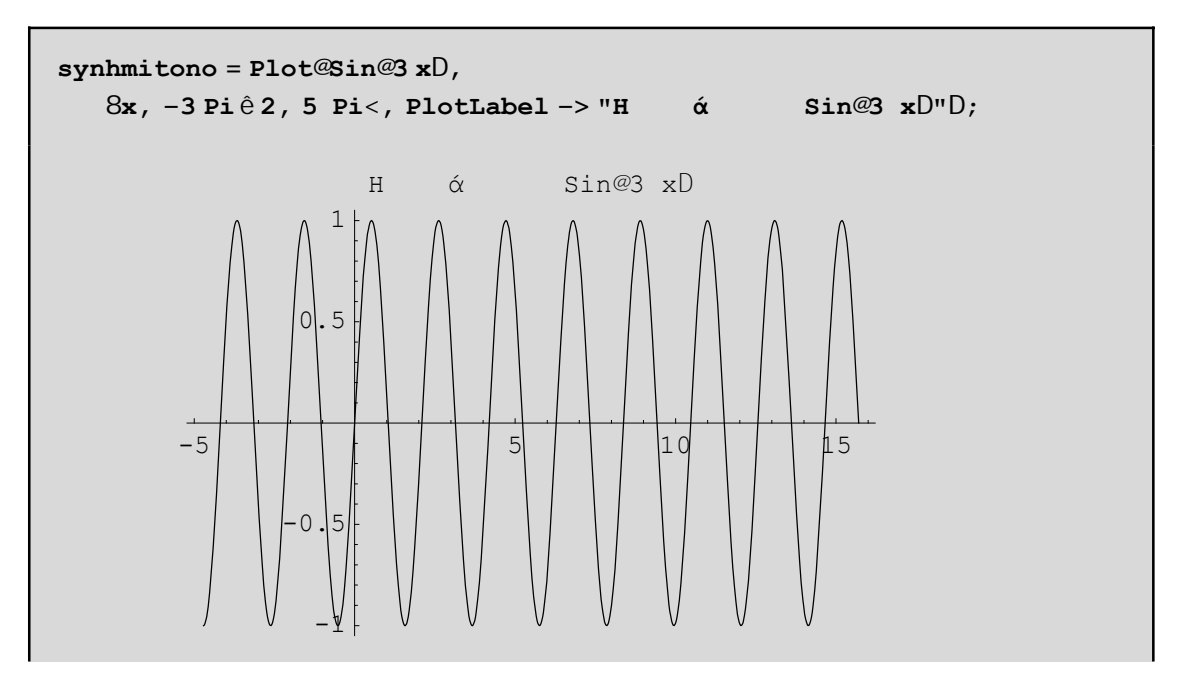

b) Epilog. Mporoúne na crhsinopoins cune kai the Frame Label n the Axes Label (I igo parakatwo pati V doune perissótero anal utiká) ή thn Epilog gia ton ídio skopó. H Epilog eínai o "epílogo V" sto gráj hná na V chl. kúpoia stoicea (p.c kemeno,etikéta, epipléon shmeáa) pou qéloume na mpoun ajótou oloklhrwopá h grajiký parástash Sto epóneno parádeigna qásane ta keinena "y=x","y=tetr.ríza tou x", kaqóV kai tiV  $d$ akekonmáneV proV touV axoneV apotoshn $\mathfrak{g}$ o $(1,1)$ 

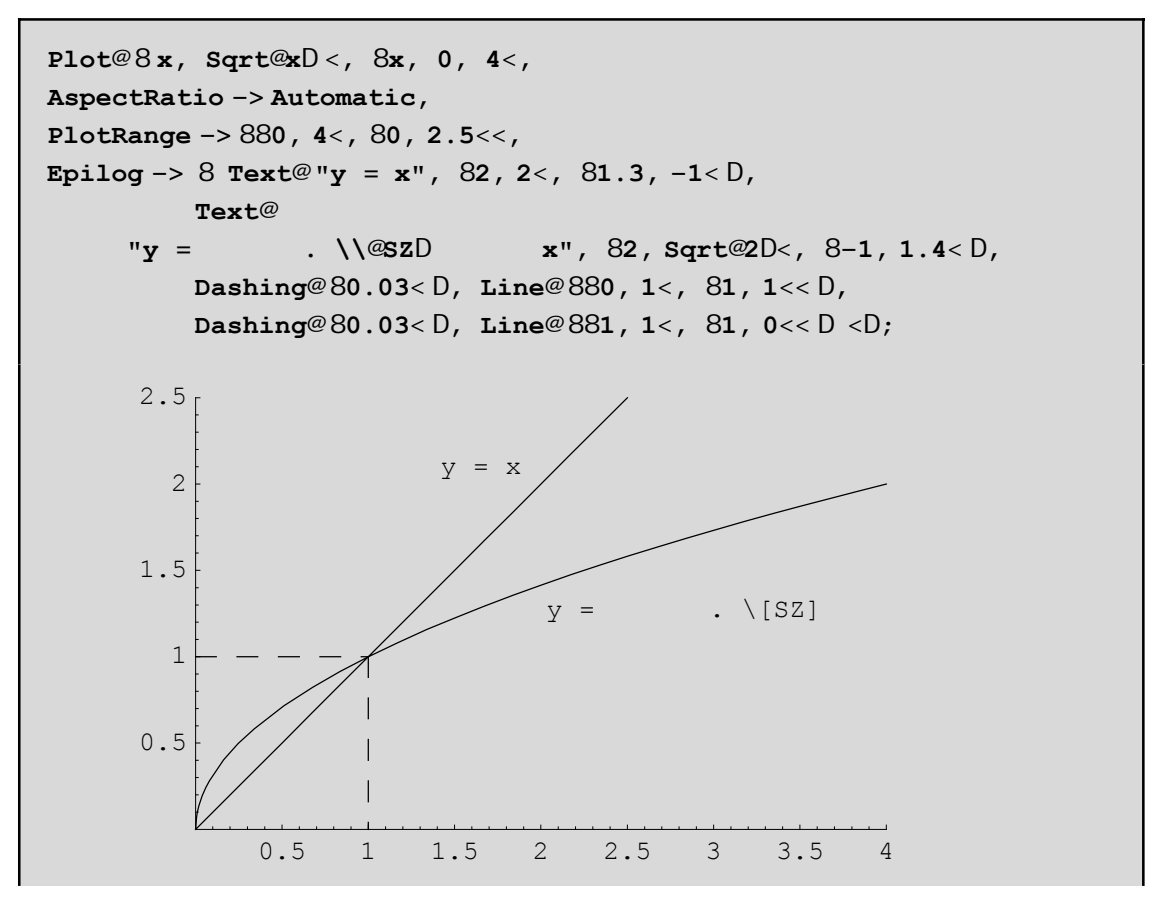

g)Ticks. Mporovine na báloune Ticks sta shneáa pou eneiV qéloune Parakátw bázoune ston áxona Ox Ticks sta shneá apo -3 Pi/2 éwV 5 Pi ne býna Pi/2. To TicksØ {units, Automatic} shnaínei óti ston Oy op akol ouchopi h proepil egnárh akol oucía(h Automatic tou Mathematica) twn Ticks enó ston Ox kata thn dikiá naVunits

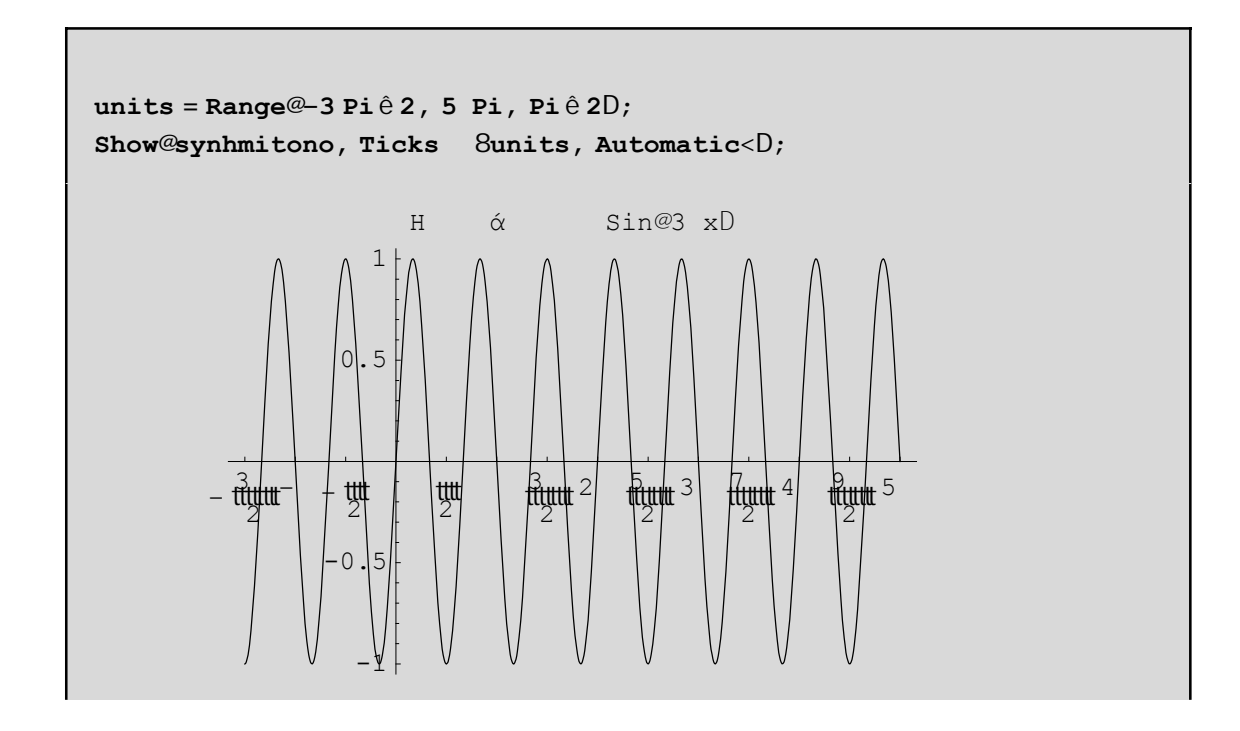

δ)**PlotRange**. Με PlotRenge->Automatic καθορίζεται αυτόµατα απο το *Mathematica* ποιές τιµές y της καµπύλης θα εμφανιστούν στο τελικό γράφημα. Σε μερικές περιπτώσεις αυτό δεν πετυχαίνει με αποτέλεσμα να γάνουμε σηµαντικές πληροφορίες. Π.χ

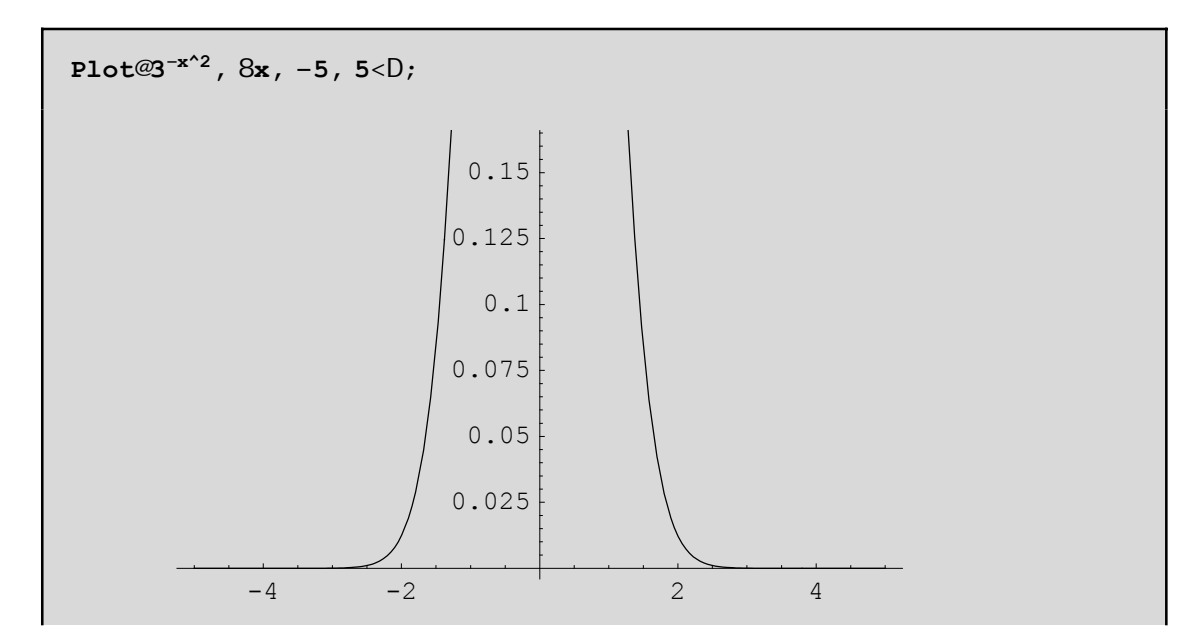

Το σχήµα έχει αποκοπεί στην γειτονιά του 0. Σε τέτοιες περιπτώσεις καλό είναι να βάζουµε **PlotRenge->All** έτσι ώστε να εµφανίζονται όλες οι τιµές της καµπύλης. Αν πάλι δεν έχουµε το επιθυµητό αποτέλεσµα ή θέλουµε να εµφανίζονται κάποιες συγκεκριµµένες τιµές του y, θα µπορούσαµε να βάλουµε ένα συγκεκριµµένο διάστηµα **PlotRenge**->{ymin,ymax}π.χ

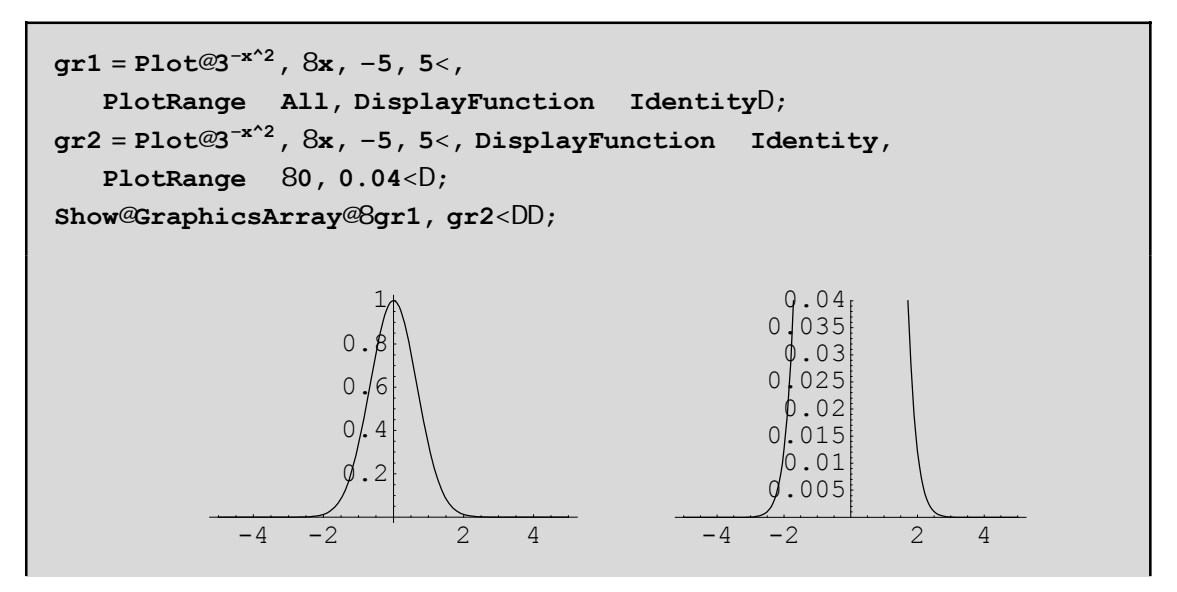

ε).Me **PlotRegion** mporoύme na qέsoume periqώria gύrw apo έna grάjhma. Me katάllhleV arnhtikέV timέV sto PlotRegion mporoúme na zoumároume p.c

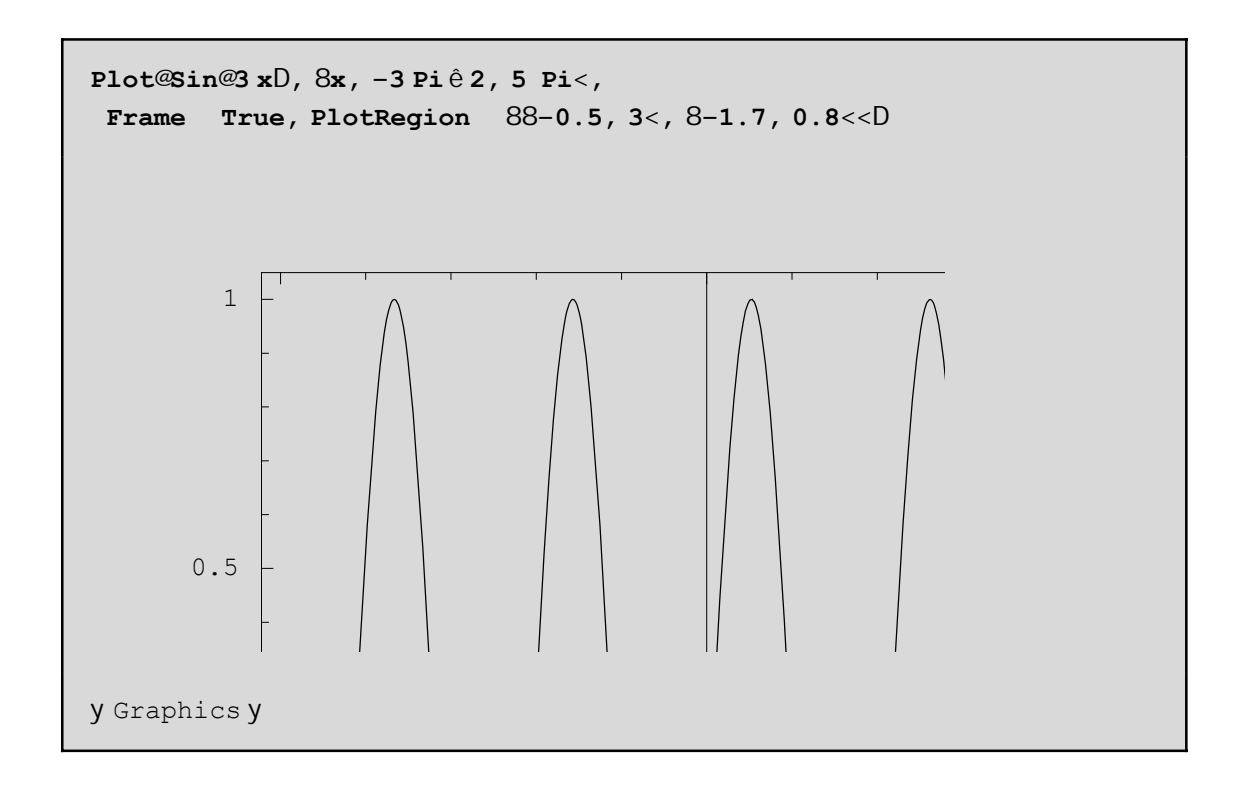

Άskhsh: Allάxte tiV timέV tou PlotRegion (protimήsete timέV metaxύ 0 kai 1 p.c Plot-RegionØ{{0.5,1},{0,0.5}} Deite to apotélesma. Ajairéste to ólo to PlotRegion kai deite to apotélesma! To  $\{0.5,1\}$ sto PlotRegionØ $\{\{0.5,1\},\{0,0.5\}\}$ shmaínei óti to grájhma qa katalábei to diásthma 50% éwV 100% sth orizóntia kateύqunsh tou plaisíou(dnl. to ήmisu dexió) enώ to {0,0.5} shmaínei óti to grájhma qa katalάbei to diάsthma 0% έwV 50% sth kάqeth kateύqunsh tou plaisίou(dhl. to kάtw ήmisu) Mporoύme kai na zoumάroume qέtontaV pio mikrό PlotRange. To PlotRange έcei scέsh na kάnei **me ta shmeia**  $(x,y)$  thV kampúlhV, pou epiqumoúme na emjanízontai sto grájhma. To PlotRegion écei scésh me thn teliký **qέsh kai emjάnish** tou grajήmatoV **mέsa** sto plaίsio( pou qa emjanίzetai sthn oqόnh maV όtan kάnoume kl íksto grájhma)

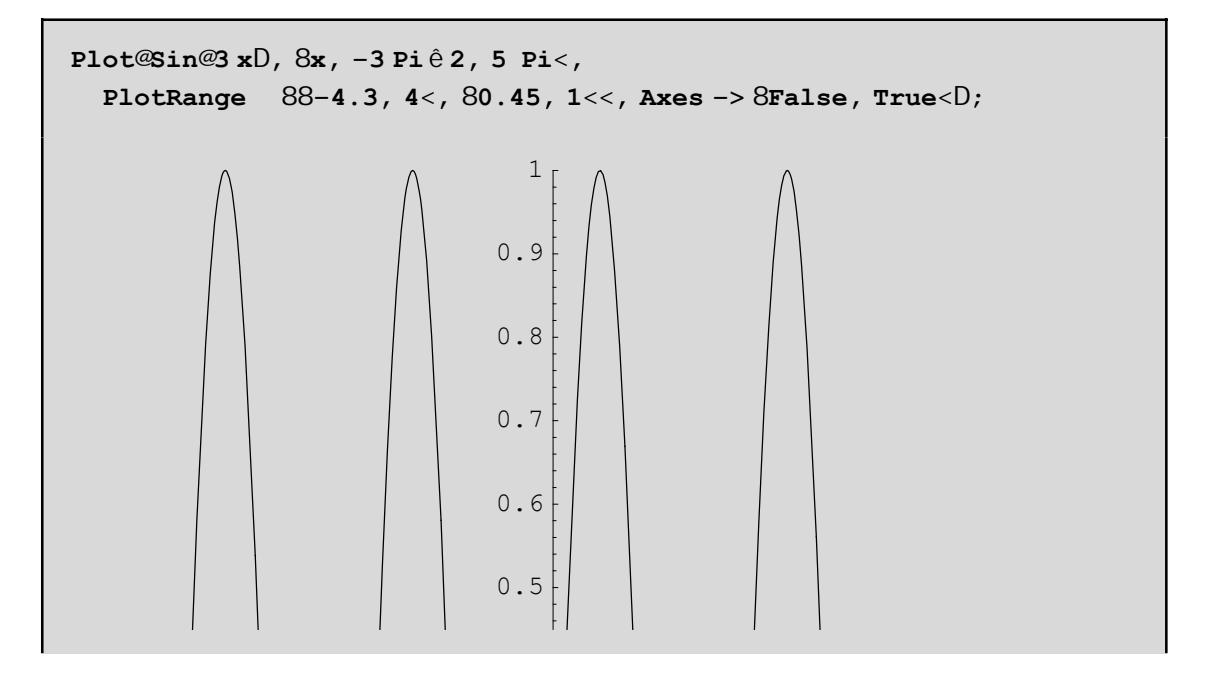

Gia na zounároune akóna perissótero mporoóne na trabáxoune proV ta éxw tiVI abéV á na opsoune mia negál htim stoImageSize p.c ImageSizeØ400

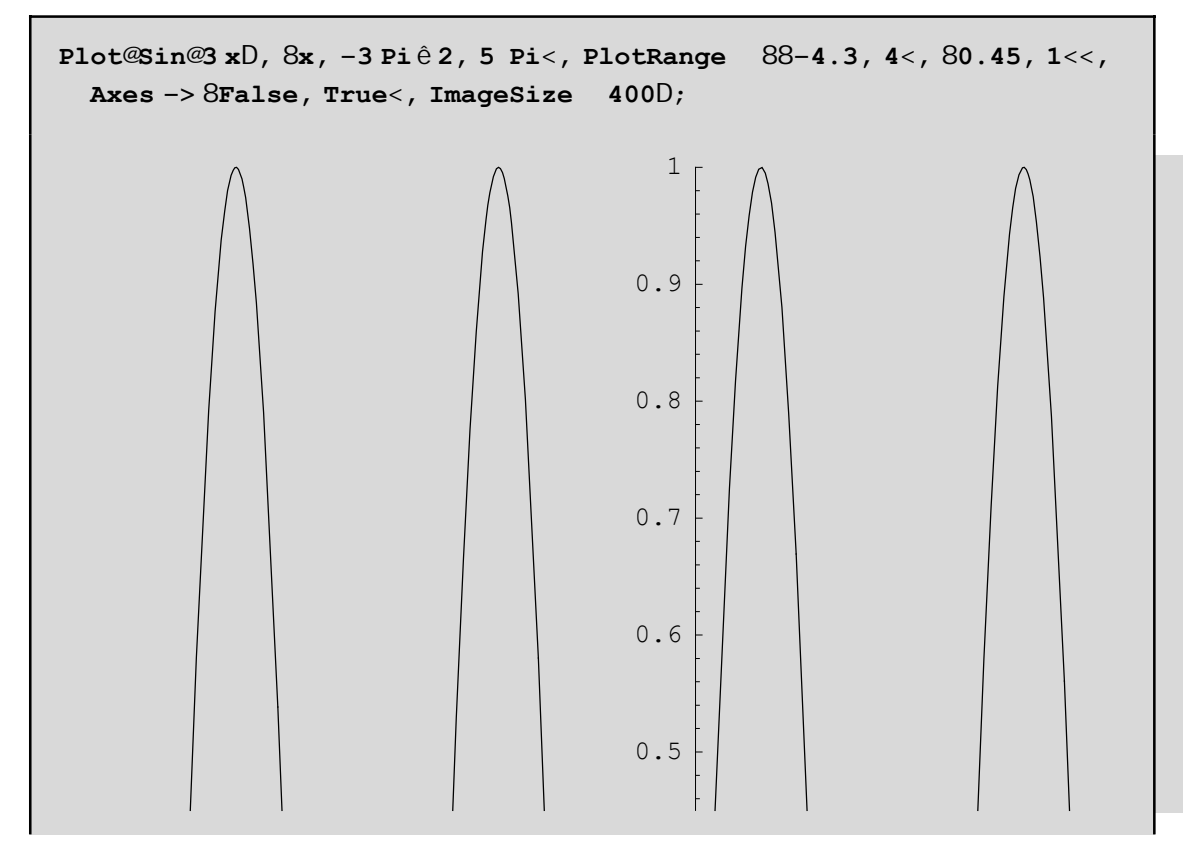

στ) AxcreV. Me Axes->{False, True} aragkús ane na nhn sceolasteio úxcraV Ox. Mporoine na búloune etikéteVstouVáxoneV

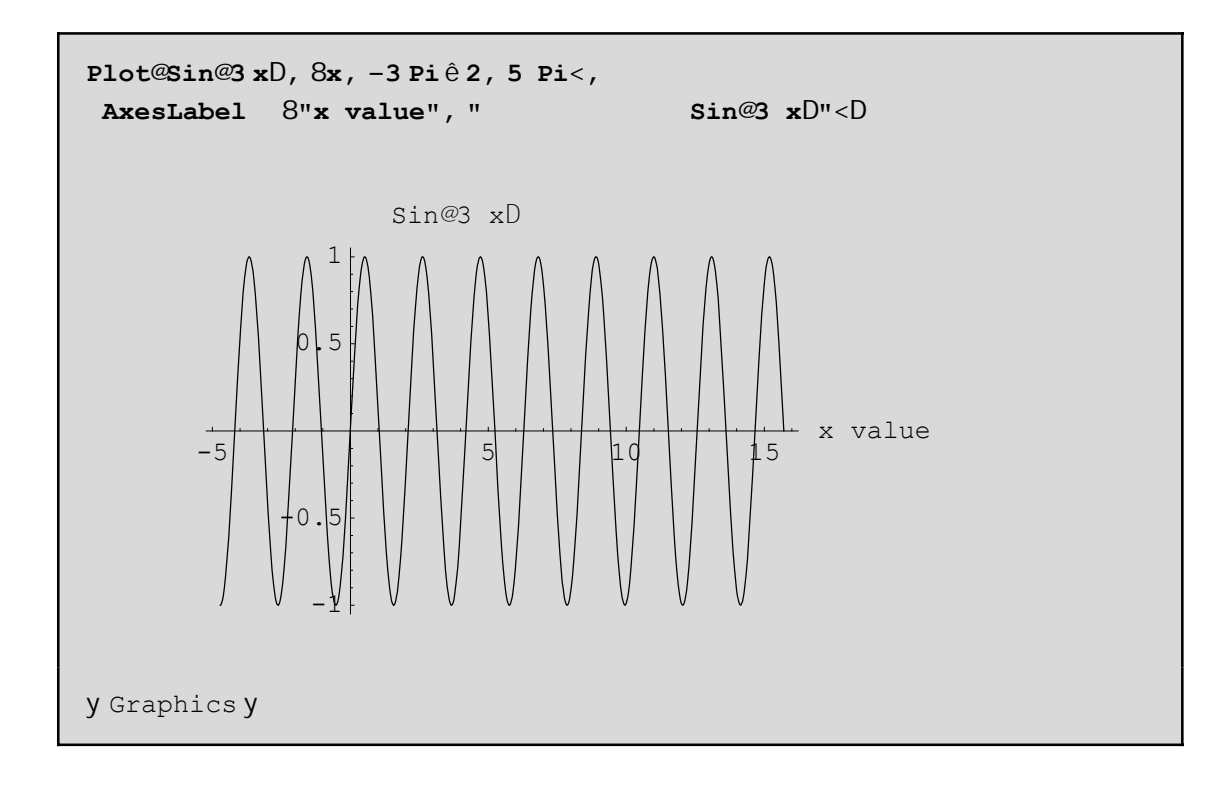

ζ) **Frames kai GridLines**. Mporoύme na bάloume plaίsia gύrw apo thn kampύlh. H basikή entolή eίnai Frame->True. Me FrameStyle, FrameLabel, FrameTicks RotatedLabel kai GridLines mporoine na prosotisoume kάpoia eidiaίtera carakthristikά sto telikό plaίsio. P.c

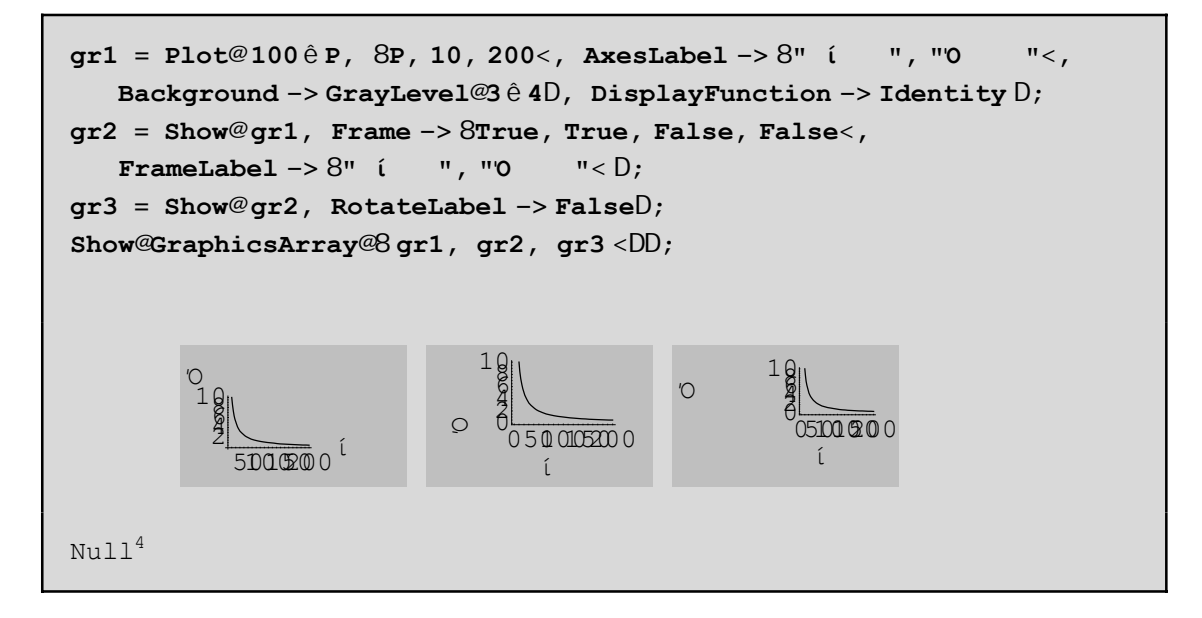

(Trabήxte proV ta έxw apó tiV labéV an creiasteí na megenqúnete) Me Frame->{True,True,False,False} bάl ane plaísio móno aristerά kai kάtw. Me RotateLabel->False stríyame thn etikéta orizóntia me apotélesma na έcounne ceiróterh emjánish sto grájhma gr3 ap' óti sto gr2 sto opoúo h proepilegmánh timní tou RotateLabel eínai RotateLabel->True. Me GridLines mporoúme na prosqésoume plégma sta shmeía pou qέloume ( me proepilegmέnh timή GridLinesØAutomatic, to plέgma topoqeteίtai automata apo to *Mathematica* me kάpoio eswterikό algόriqmo) p.c

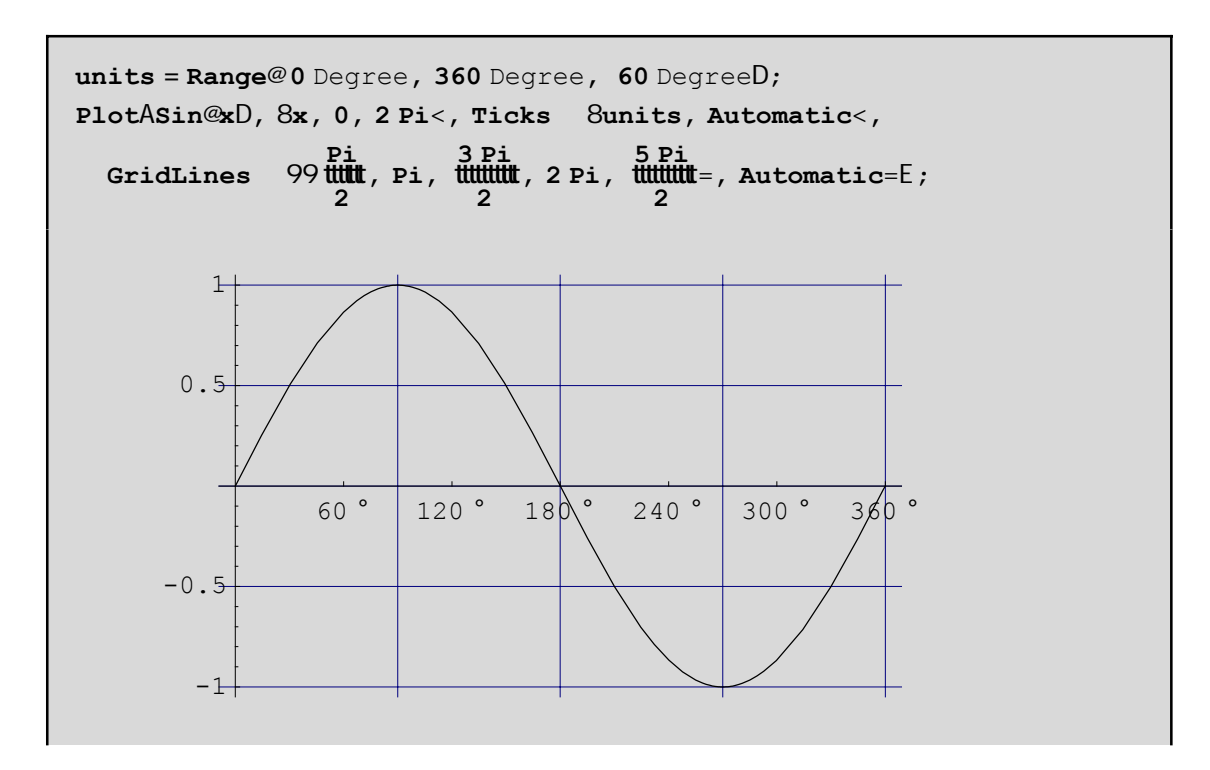

## **9.1.4 ΆlleV dunatόthteV twn didiάstatwn grajikώn**

Mporoύme me **FilledPlot** tou pakέtou Graphics`FilledPlot` na gemίsoume me έna crώma to cώro pou brίsketai metaxύ duo ή parapάnw kampulώn kampulώn ή metaxύ miaV kampύlhV kai έna άxona. Έtsi gia parάdeigma h FilledPlot[f[x],g[x],{x,xin,xmax}] genizei me crώma ton cώro metaxύ thV f[x], kai g[x] gia {x,xin,xmax}, enώ me sketo FilledPlot[f[x],{x,xin,xmax}] ή me FilledPlot[f[x],0,{x,xin,xmax}] gemίzetai o cώroV metaxύ thV f[x] kai tou Ox. P.c

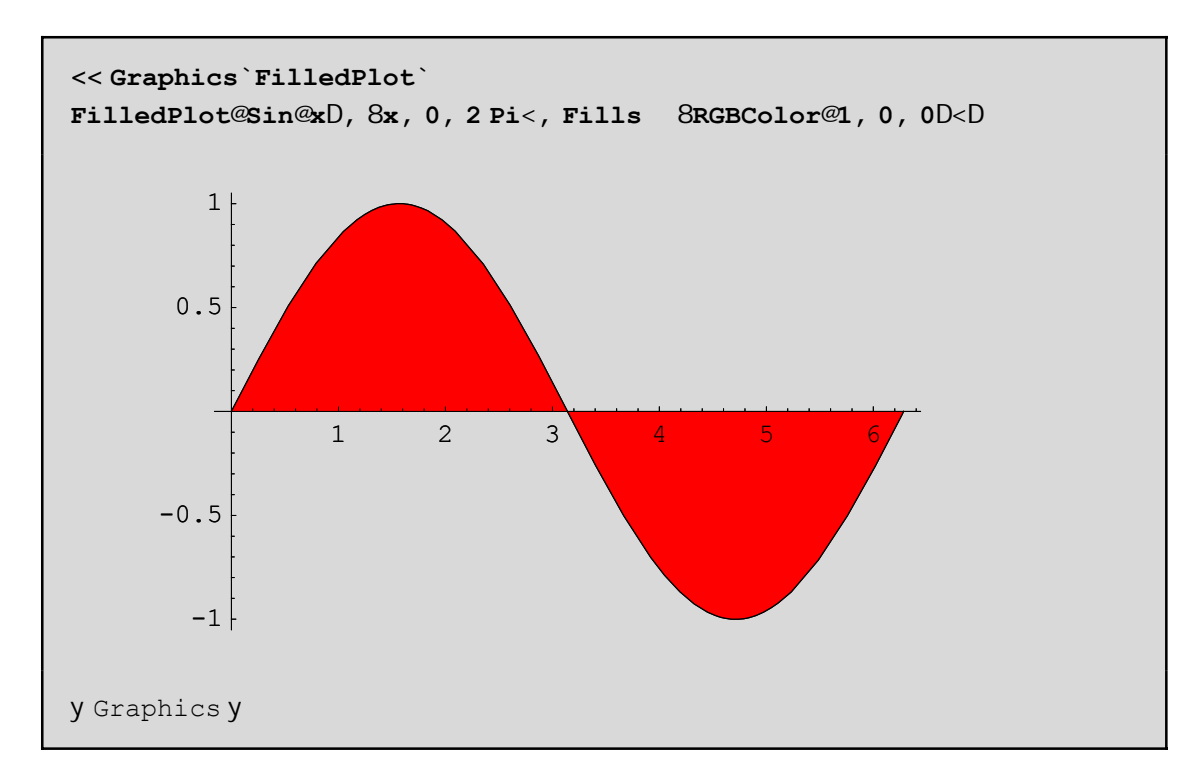

Sto epómeno parádeigma bálame cróma metaxú thV f[x]=Sin[x] kai thV euqeíaV g[x]=1 kai móno sto diásthma  $[0.Pi/2]$ . Anagkastήkame na orísoume thn  $g[x]=1$  gia to diásthma  $[0.Pi/2]$  kai f[x] sto upóloipo diásthma έtsi ώste na bgeí to epiqun htó apotélesma

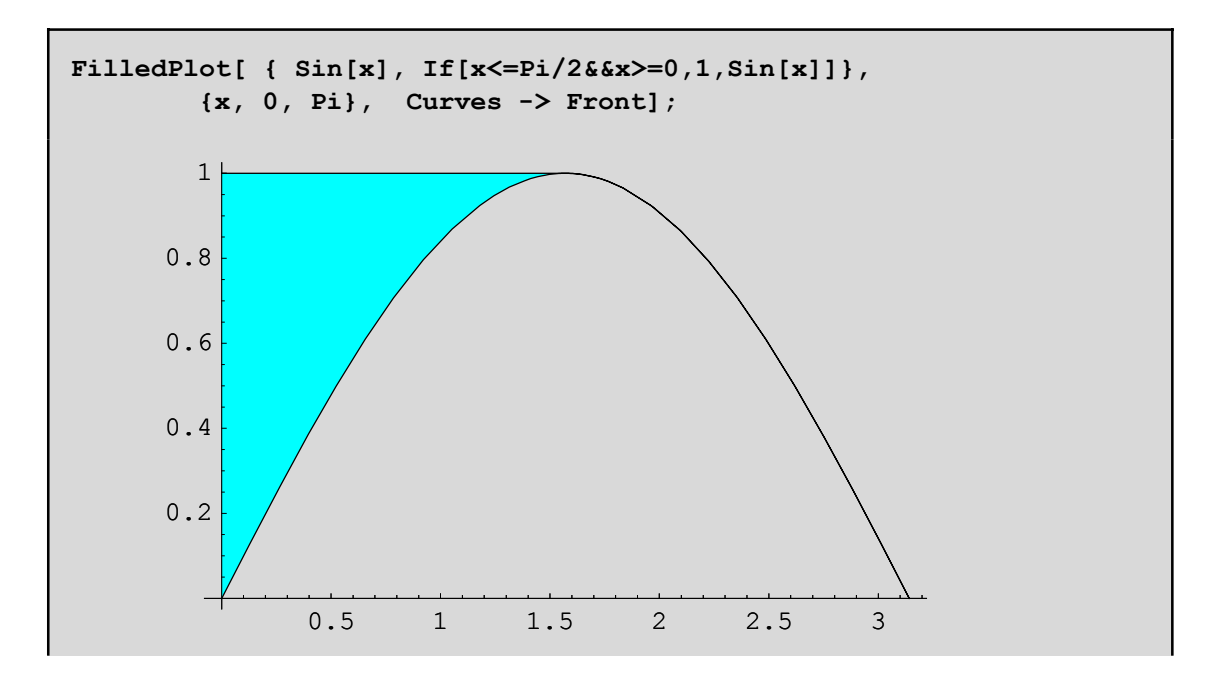

Me **PlotVectorField** tou pakέtou Graphics`Plotfield` paίrnoume thn grajikh parάstash enόV dianus matiko pedicu en me Cartesian Map kai Polar Map tou pakétou Graphics' Complex Map', scediázoume nigadikéV sunartήseiV. Me PlotGradientField [f[x,y], {x,xmin,xmax}, {y,ymin,ymax}] tou pakétou Graphics`-PlotField` pairnoume thn kateiqunsh kata thn opoia h sunúrthsh maV f[x,y] auxúnetai me ton tacútero ruqmό apo to shmeίo {x,y}. Den prέpei na xecάsoume kai thn **Animate** tou pakέtou Graphics`Animation` pou maV dίnei thn dunatόthta thV kinoύmenhV eikόnaV lίsteV shmeίwn ή lίsta sunartήsewn. Parakάtw blépoume thin kataskeun miaV akolouquaV órwn crhsimopoióntaV thin parádeigma ListPlot, Arrow <<Graphics`Arrow`,

```
<< Graphics`Animation`
<< Graphics`Graphics`
AnimateAListPlotATableA \frac{1}{t} + SinA \frac{n}{t} + CosA \frac{n}{t} + CosA \frac{n}{2} , 8n, m < E,
                              n
                                         2
                                                      2
  PlotRange 880, 20<, 8−1.5, 1.5<<, AxesOrigin 80, 0<,
  PlotStyle 8PointSize@0.02D, Hue@.6D<E, 8m, 1, 20, 1<E
```
PatώntaV dipló klík se έna apo ta parapάnw graj ήmata έcoune thn zhtoύnenh Animation. Proséxte kal έsame dύo diajoretiká pakéta gia důo diajoretiko: V skopo. V. Kal ésame to Graphics` Graphics` gia thn ListPlot kai to <<Graphics`Animation' gia to Animate. Apo the kataskeun lέpoume óti h akolougía maV **the** + Sin@ **ttytt**D + Cos@ **ttyttDé<b>cei duo sugklínouseV upakolouqíeV**.

Tελος µε **Arrow[{x0,y0},{x1,y1}]** µπορούµε να σχεδιάσουµε ένα βέλος απο το σηµείο Α<sup>0</sup> Hx0, y0Lστο Α<sup>1</sup> Hx1, y1L. Είναι χρήσιµο όταν θέλουµε να σχεδιάσουµε βέλη ή προσανατολισµένους άξονες ή όταν θέλουµε να τονίσουµε ένα τµήµα του γραφήµατος. Η Arrow απαιτει το πακέτο Graphics`Arrow` π.χ µε την βοήθεια

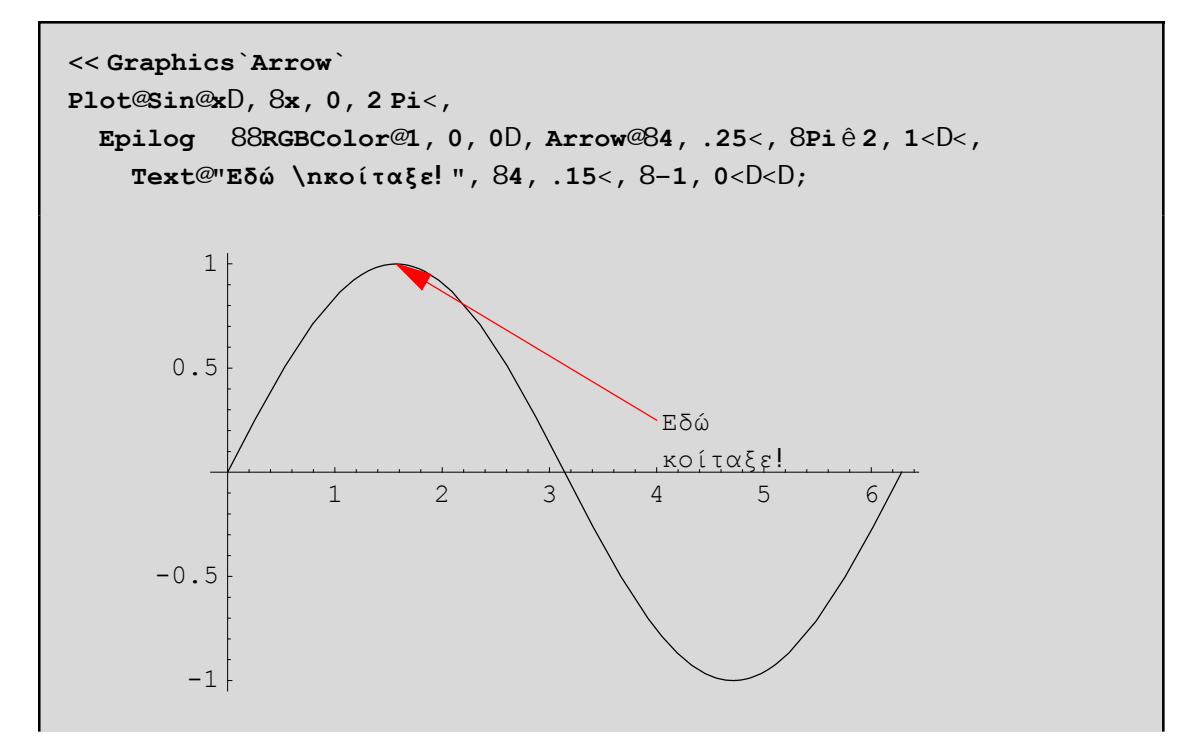

Με το \n µπορούµε να αλλάξουµε γραµµή στο κείµενό µας!